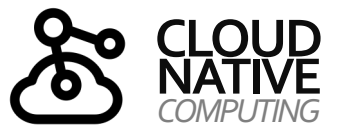

# **20 •**

## **CLOUD-NATIVE** *Unit:*

*Infrastructure as Code*

*(5) IaC Tools: Terraform*

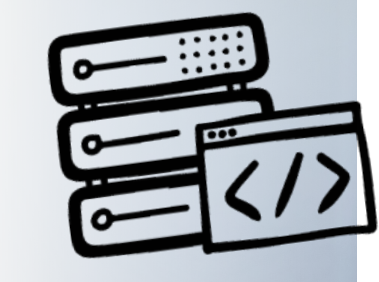

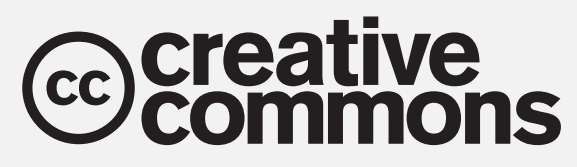

*Urheberrechtshinweise*

Diese Folien werden zum Zwecke einer praktikablen und pragmatischen Nutzbarkeit im Rahmen der **CC0 1.0 Lizenz**  bereitgestellt.

Sie dürfen die Inhalte also kopieren, verändern, verbreiten, mit eigenen Inhalten mixen, auch zu kommerziellen Zwecken, und ohne um weitere Erlaubnis bitten zu müssen.

Eine Nennung des Autors ist nicht erforderlich (aber natürlich gern gesehen, wenn problemlos möglich).

Diese Folien sind insb. für die Lehre an Hochschulen konzipiert und machen daher vom **§51 UrhG (Zitate)**  Gebrauch.

Die CC0 Lizenz überträgt sich nicht auf zitierte Quellen. Hier sind bei der Nutzung natürlich die Bedingungen der entsprechenden Quellen zu beachten.

Die Quellenangaben finden sich auf den entsprechenden Folien.

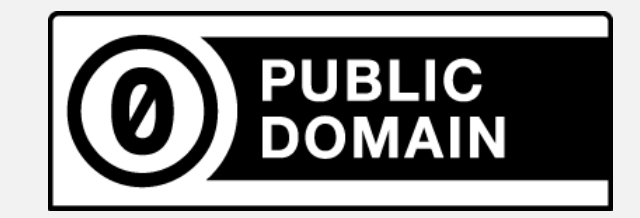

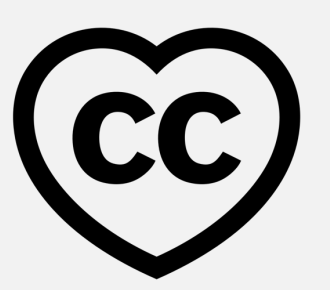

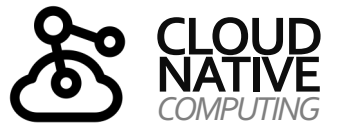

### **KAPITEL 7**

#### *Infrastructure as Code*

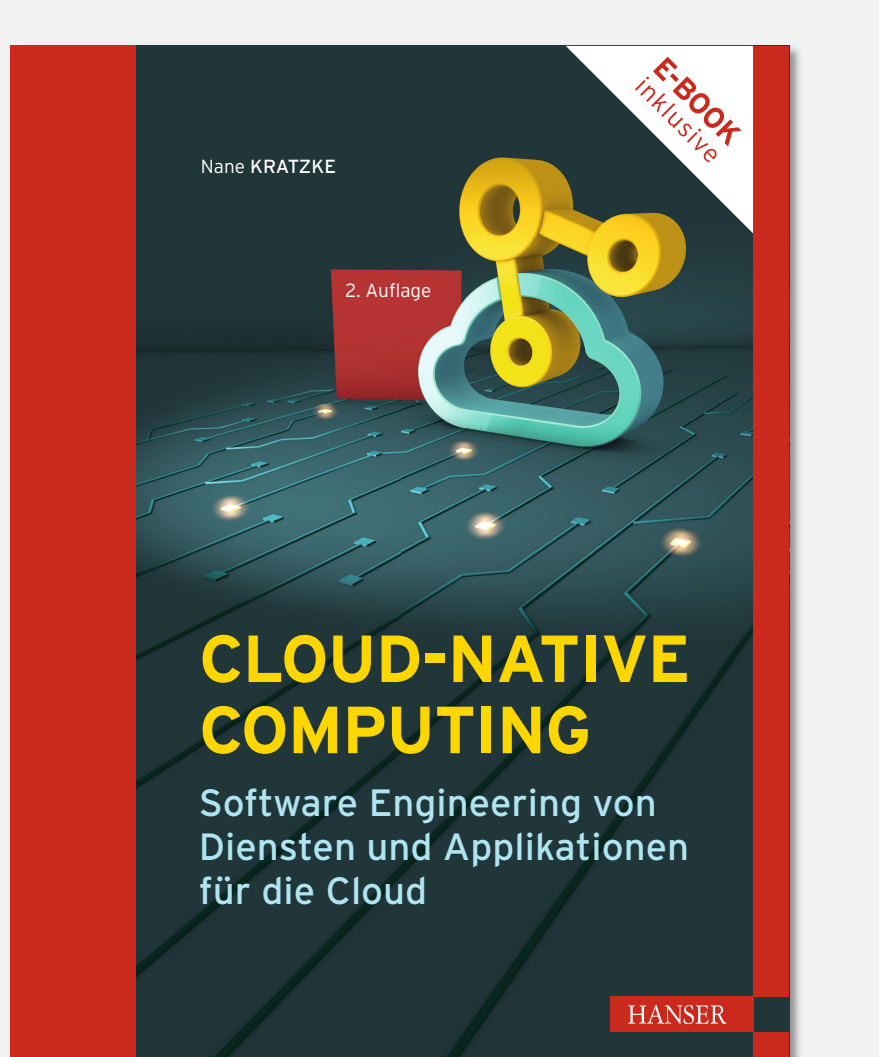

#### **7 Infrastructure as Code**

#### **7.1 Virtualisierung**

- Virtualisierung von Hardware-Infrastruktur
- Virtualisierung von Software-Infrastruktur

#### **7.2 Provisionierung**

- Immutable Infrastructure
- Infrastructure as Code
- Provisionierung von lokalenUmgebungen
- Provisionierung von Multi-Host Umgebungen
- **7.3 Zusammenfassung**

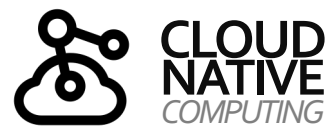

### *COMPUTING* **INHALTSVERZEICHNIS**

*Überblick über Units und Themen dieses Moduls*

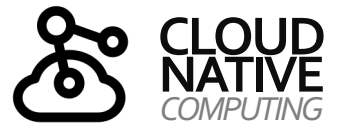

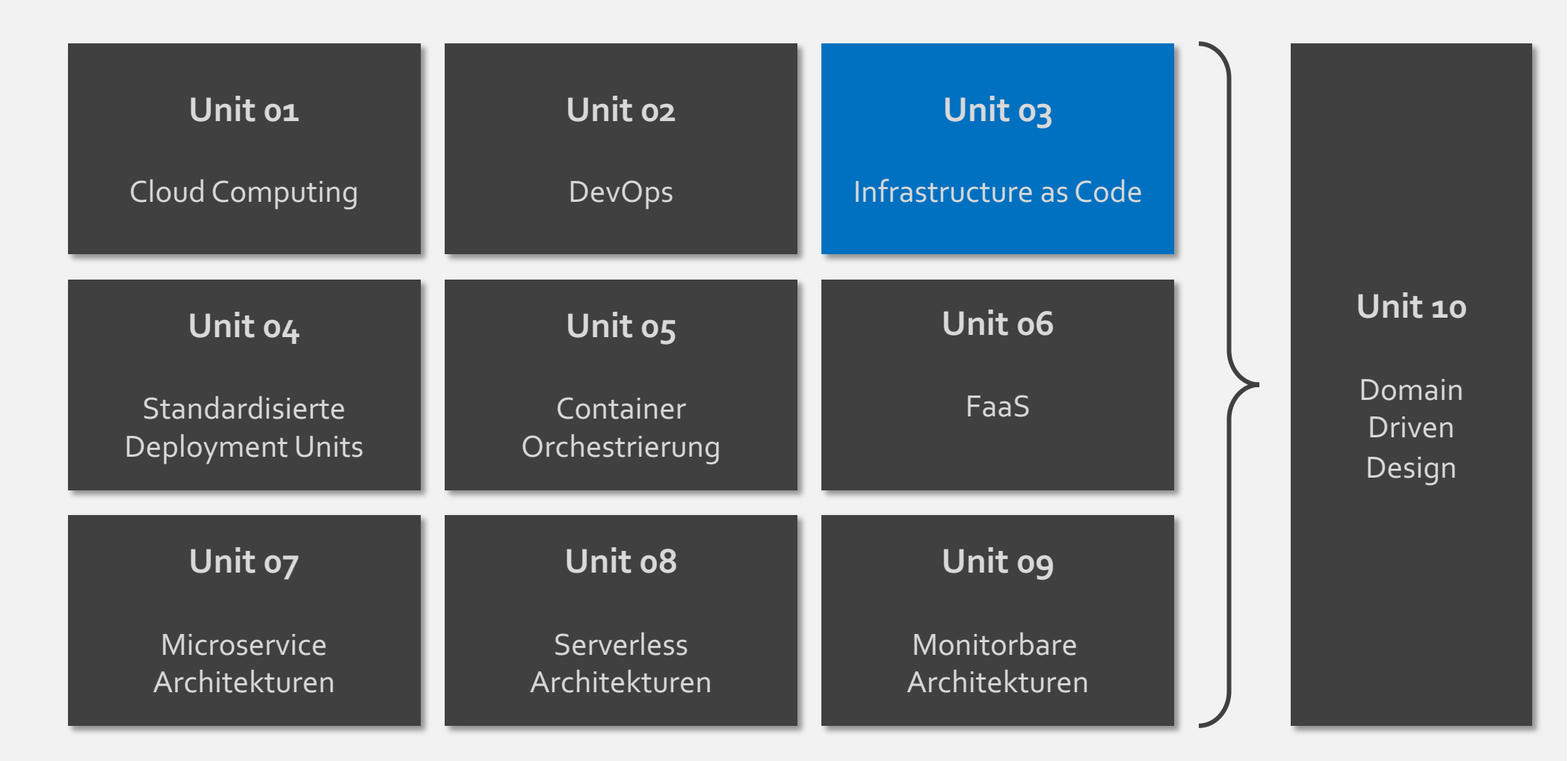

**PROF. DR. NANE KRATZKE**

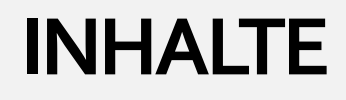

### o Virtualisierung

o Infrastructure as a Service

o Provisionierung in IaaS-basierte Infrastrukturen

### o Infrastructure as Code

- o Definition, Ansätze und Methoden
- o Überblick gängiger Provisionierungswerkzeuge
- o Single VM-Provisioning mittels Vagrant
- o Multi VM-Provisioning mittels Terraform

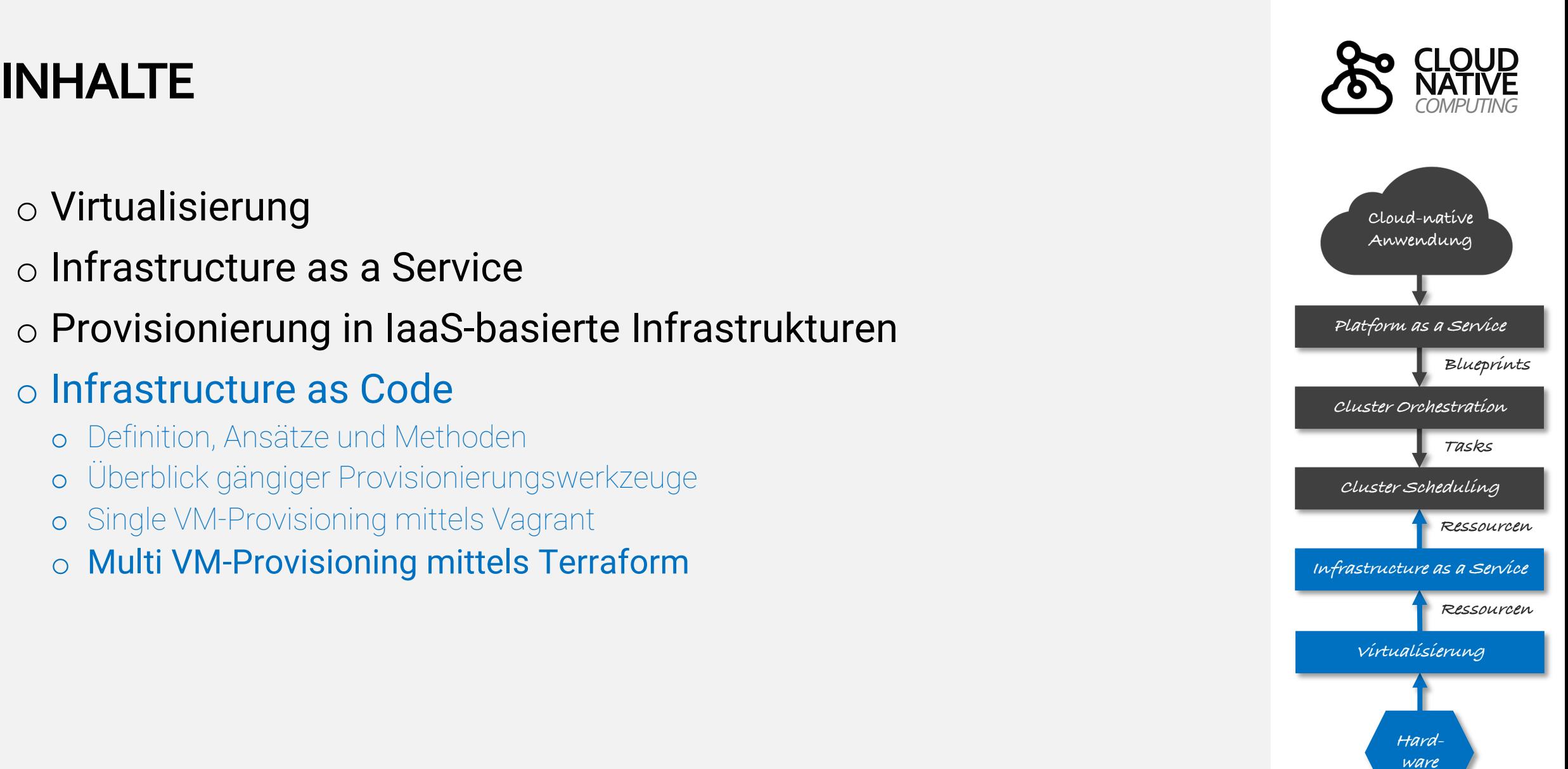

### **I[NFR](https://www.vagrantup.com/)ASTRUCTURE AS CODE**

*T[ool-Über](https://en.wikipedia.org/wiki/SaltStack)blick*

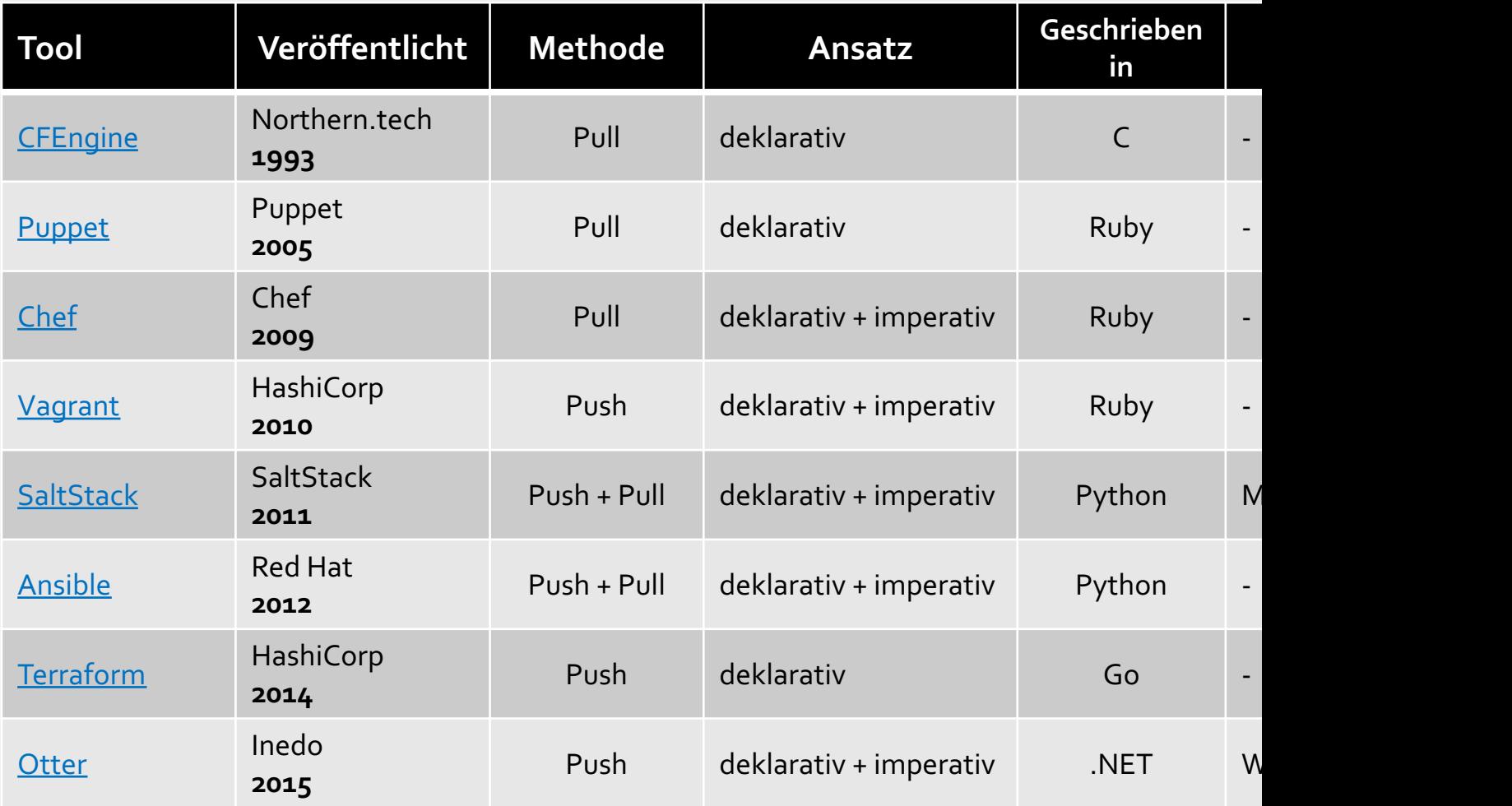

*7*

### **INFRASTRUCTURE AS CODE**

*Terraform*

- Entwickelt von HashiCorp (wie auch Vagrant )
- Open Source, in Go geschrieben
- Kommandozeilenwerkzeug
- Deklarativ und Push-basierter Ansatz
- Direkte Anbindung vieler Public und Private Cloud Infrastrukturen und Plattformen (u.a. AWS, GCE, Azure, vSphere, OpenStack, Kubernetes, uvm.)

Terraform will perform the following actions:

# kubernetes pod.example will be updated in-place ~ resource "kubernetes pod" "test" id = "default/terraform-test"

```
metadata {
      generation
                        = 0labels
                        = {
           'app" = "MvApp'
                        = "terraform-test"
      name
                        = "default"
      namespace
      resource_version = "650"
      self link
                        = "/api/v1/namespaces/default/pods/terraform-test"
      uid
                        = "5130ef35-7c09-11e9-be7c-080027f59de6'
~\sim spec {
```
**Terraform** 

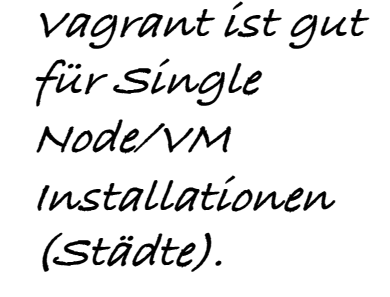

**Terraform "formiert ganze Planeten" (also Multi-Node Installationen).**

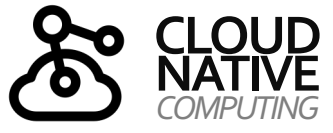

### **TERRAFORM BEISPIEL**

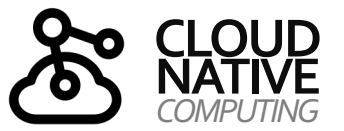

*Provisionierung von Nginx und MySQL* 

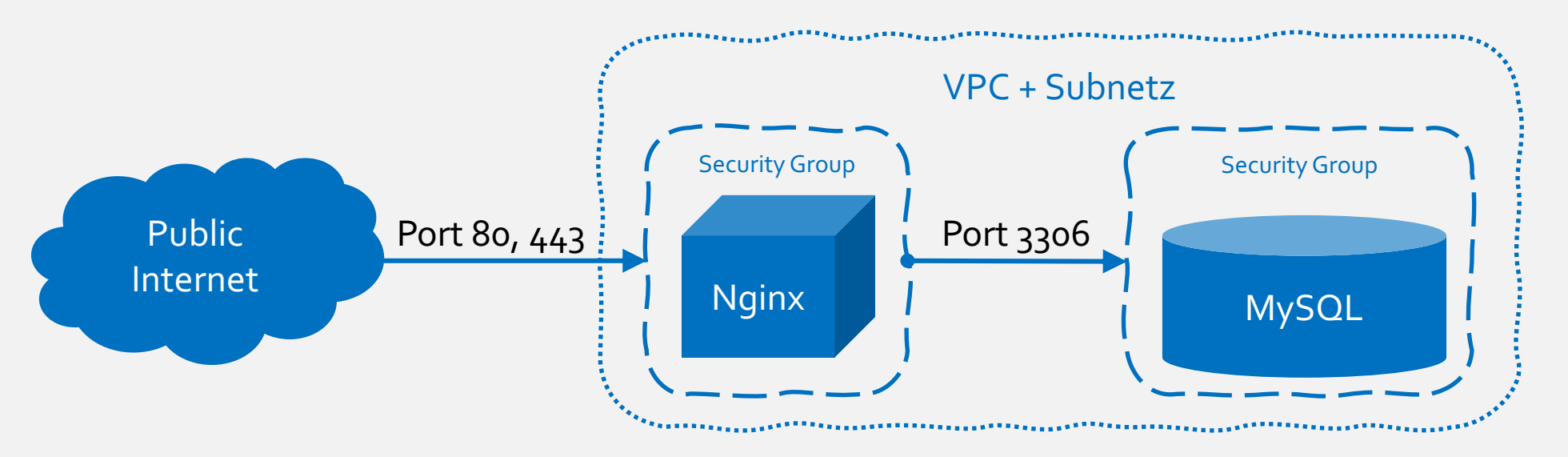

- o Es sollen zwei AWS-Instanzen erzeugt werden.
- o Auf einer Instanz soll Nginx installiert werden.
- o Auf der anderen Instanz soll MySQL installiert werden.
- o MySQL soll nur von der Nginx Instanz erreicht werden können.
- o Nginx hingegen soll von außen und Port 80 und 443 erreichbar sein.
- o Erforderliche Subnetz und SSH-Schlüsselpaare sollen ebenfalls erzeugt werden.

### **PROVISIONIERUNG VON NGINX UND MYSQL**

*1. Provider festlegen und VPC + Subnetz für das Deployment einrichten*

#### . . .

```
1 # AWS-Provider konfigurieren
 2 provider "aws" {
    region = "us-east-1" # Ändern Sie die Region nach Bedarf
 4}
 5
    VPC erstellen
 6#7 resource "aws vpc" "my vpc" {
    cidr block = "10.0.0.0/16"8
    enable dns support = true9
    enable dns hostnames = true
10
11 }
1213 # Subnetz erstellen
14 resource "aws_subnet" "my_subnet" {
15
    vpc_id
               = aws_vpc.my_vpc.id
    cadr block = "10.0.1.0/24" # Passen Sie die CIDR-Block-Adresse nach Bedarf an
16
    availability zone = "us-east-1a" # Wählen Sie die gewünschte Verfügbarkeitszone
1718 }
```
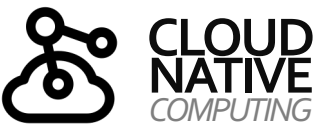

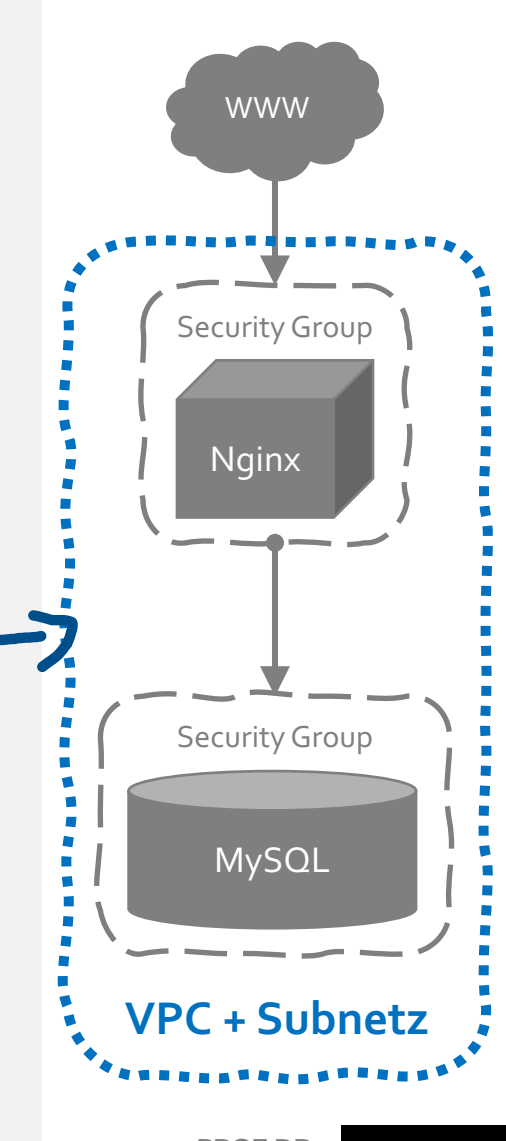

**PROF. DR. NANE KRATZKE**

### **PROVISIONIERUNG VON NGINX UND MYSQL**

 $\bullet$   $\bullet$ 

3

 $\overline{4}$ 

5 6

8

9 10

11

 $12$ 

13

 $14$ 

15

16

17

18

19

20

 $21$  }

 $\mathcal{F}$ 

−}

name

*2. Sicherheitsgruppen erstellen*

#### $\bullet$   $\bullet$

```
1 # Sicherheitsgruppe für MySQL
 2 resource "aws_security_group" "mysql_sg" {
                 = "mysal-sg"name
     description = "Security group for MySQL"\overline{4}5
     vpc id
                 = aws vpc.my vpc.id
 6
     # Inbound-Regel für MySQL (Port 3306)
     # von der Nginx-Instanz zulassen
 8
 9
     ingress {
10
      from port
                   = 330611
      to port
                   = 3306= "top"12
       protocol
13security_qrough = [aws_security_qroup.nqinx_sq.id]14
15 \}
```
# **CLOUD**

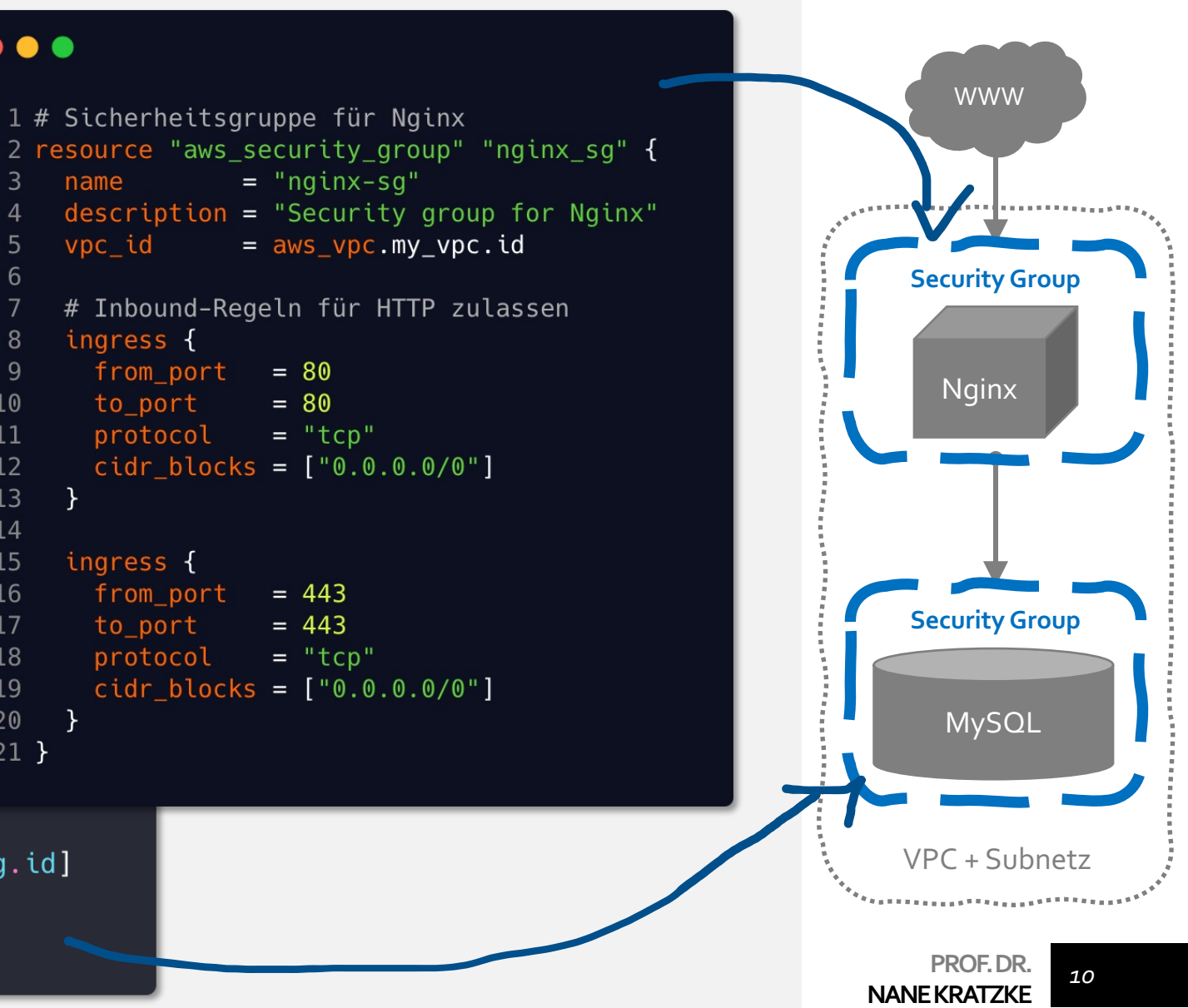

### **PROVISIONIERUNG VON NGINX UND MYSQL**

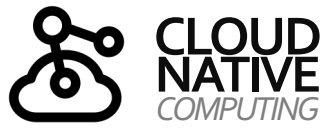

*3. Instanzen erstellen und mit SSH-Schlüssel versehen*

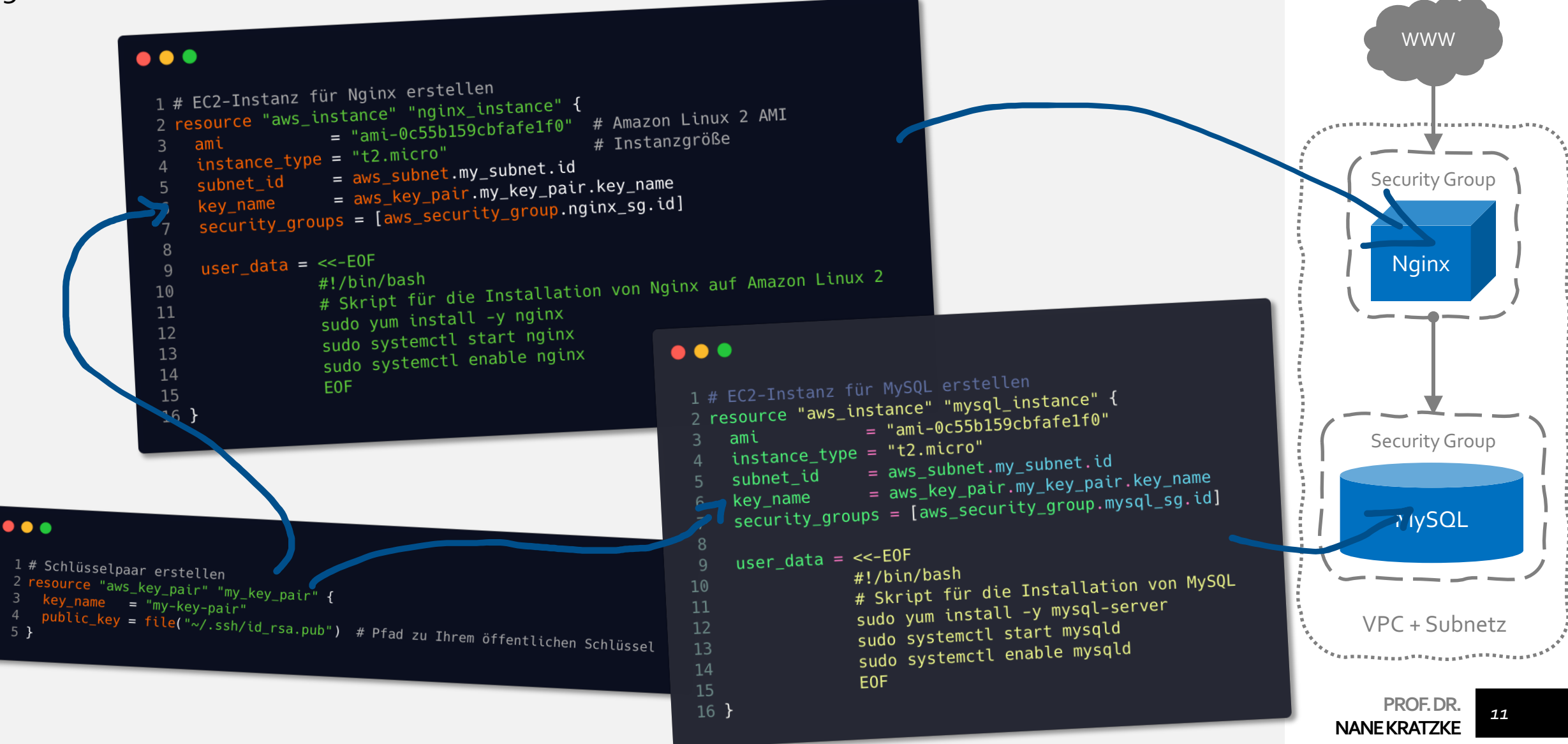

### **NATIVE TERRAFORM** *COMPUTING*

*Deklarative Programmierung von Infrastrukturen*

#### **Write:**

Beschreibung eines Zielzustands über eine domänenspezifische Sprache HCL (HashiCorp Configuration Langugage)

#### **Plan (terraform plan):**

Ist-Zustand ermitteln. Notwendige Änderungen planen (entsprechend Abhängigkeiten geordnet und parallelisiert)

#### **Apply (terraform apply):**

Idempotente Herstellung des Zielzustands. Der Zustand (.tfstate) Datei wird dabei lokal oder einem Remote Store (S3, HTTP, Postgres DB,

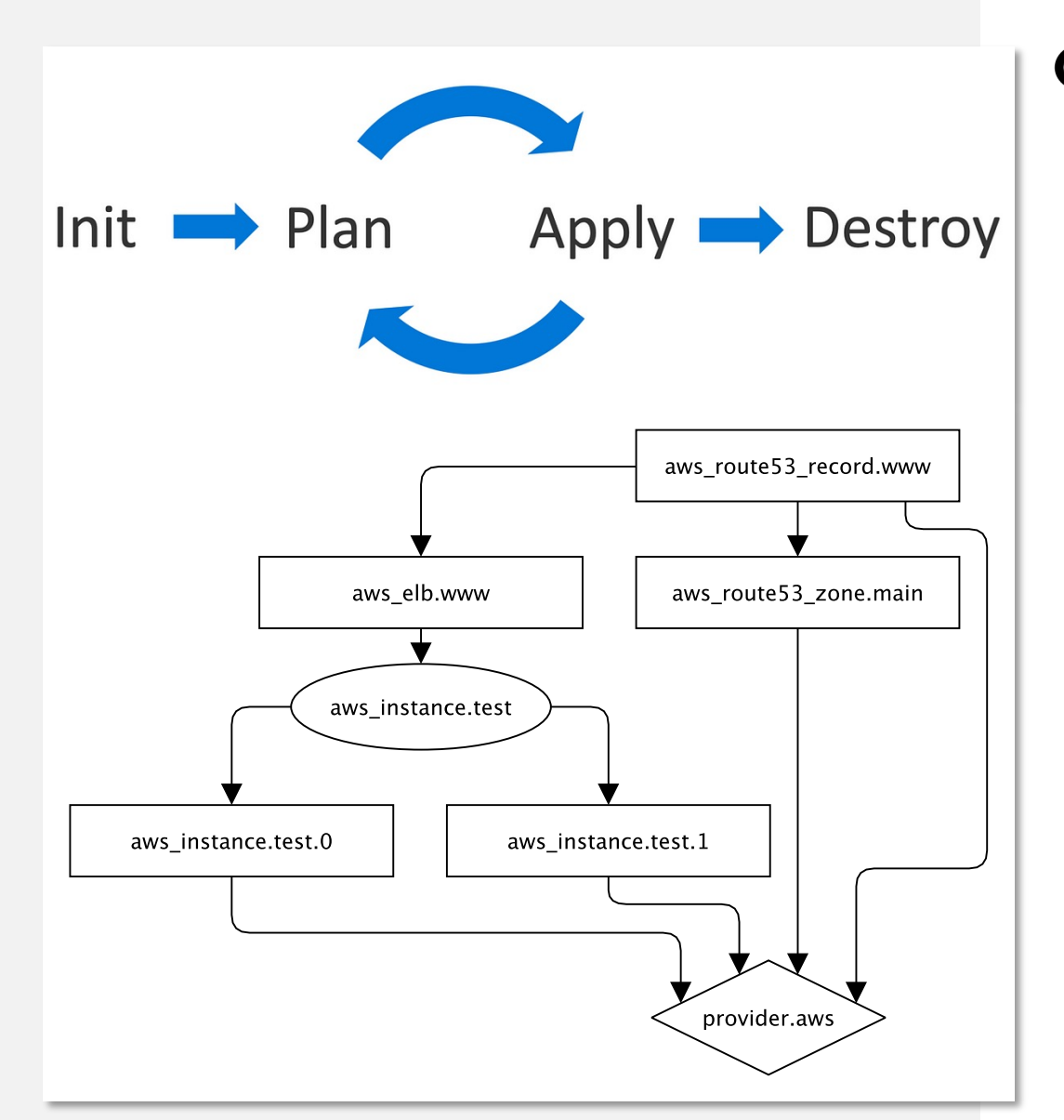

…) gespeichert. **Beispiel eines Terraform Plans (DirectedAcyclicGraph, DAG) zur Ausbringung eines AWS-Infrastructure Deployments**

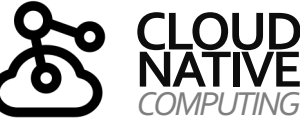

### **NATIVE TERRAFORM** *COMPUTING*

*Die Kern-Entitäten in Terraform Skripten*

#### **Provider:**

Schnittstelle zum Infrastruktur-Provider. Hier werden üblicherweise die Access Credentials, Zugriffsprotokolle, sowie die Data Centers (Zonen) hinterlegt.

provider "google" { credentials = file(var.gce\_credentials)  $project = var.gce\_project$  $region = var.gce\_region$  zone = var.gce\_zone }

#### **Data Sources:**

Zugriff/bzw. Bekanntmachung von Informationen, die nicht durch Terraform selber in der Infrastruktur angelegt werden, sondern extern und global definiert werden/wurden (und nicht anpassbar sind).

- Netzwerknamen
- Datacenter Namen

data vsphere\_network "private" {  $=$  "ei-vm-clients" name  $datacenter_id = data. vsphere_datacenter. this. id$ </u>

data vsphere\_network "public" {  $=$  "dmz\_ei\_vm2" name  $datacenter_id = data. vsphere_datacenter. this.id$ </u> **Diese Entität wird meist in privaten Infrastrukturen benötigt, weniger in Public Cloud Infrastrukturen.**

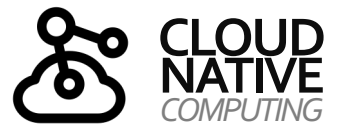

### **NATIVE TERRAFORM** *COMPUTING*

*Die Kern -Entitäten in Terraform Skripten*

#### **Ressourcen:**

- o Anzulegende Ressourcen in der Infrastruktur
- o Diese sind Infrastruktur bzw. Provider -spezifisch

### **Beispiele (Azure):**

- o Virtual Machines
- o Virtual Network (VNet )
- o Blob Storage
- o Azure SQL-Database
- o Load Balancers
- o Network Security Groups
- o Azure DNS Zones

```
resource "google_compute_instance" "bootstrap" \left[\overline{q}\right]name = "k8s-bootstrap"machine_type = var.bootstep_meanchine_type
    metadata = \{ssh-keys = "ubuntu: $ffile(var.ssh\_key)}"metadata_startup_scoreipt = file("resources/install.sh")boot_disk {
        initialize_params {
             image = "ubuntu-os-cloud/ubuntu-2004-lts"
```
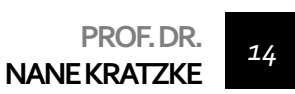

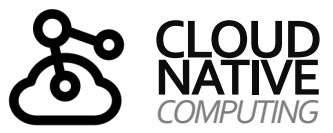

*Nur Versuch macht kluch …*

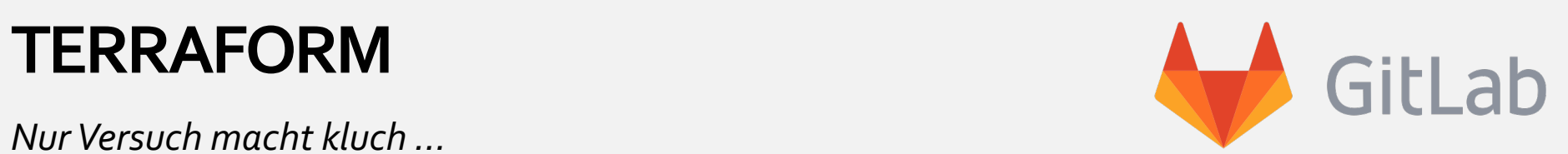

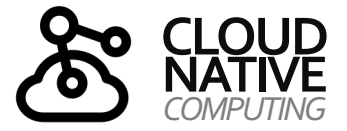

#### **Klonen Sie dieses Repository:**

git clone https://git.mylab.th-luebeck.de/cloud-native/lab-iaas-iac.git

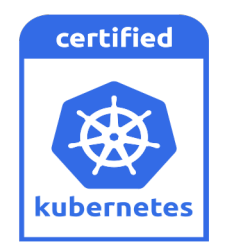

#### **Kubernetes (MicroK8S)**

> cd cluster

> terraform init

> terraform apply

**Ergänzen Sie anschließend dies zur config.auto.tfvars**

small\_workers=2 xl\_workers=2

**um Ihren Cluster von einem Knoten auf fünf Knoten hochzuskalieren.**

> terraform apply

**Provisioning und Skalierung von Kubernetes Cluster in GCE.**

### **AUSBLICK**

*Überblick über Units und Themen dieses Moduls*

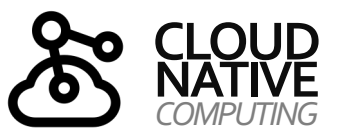

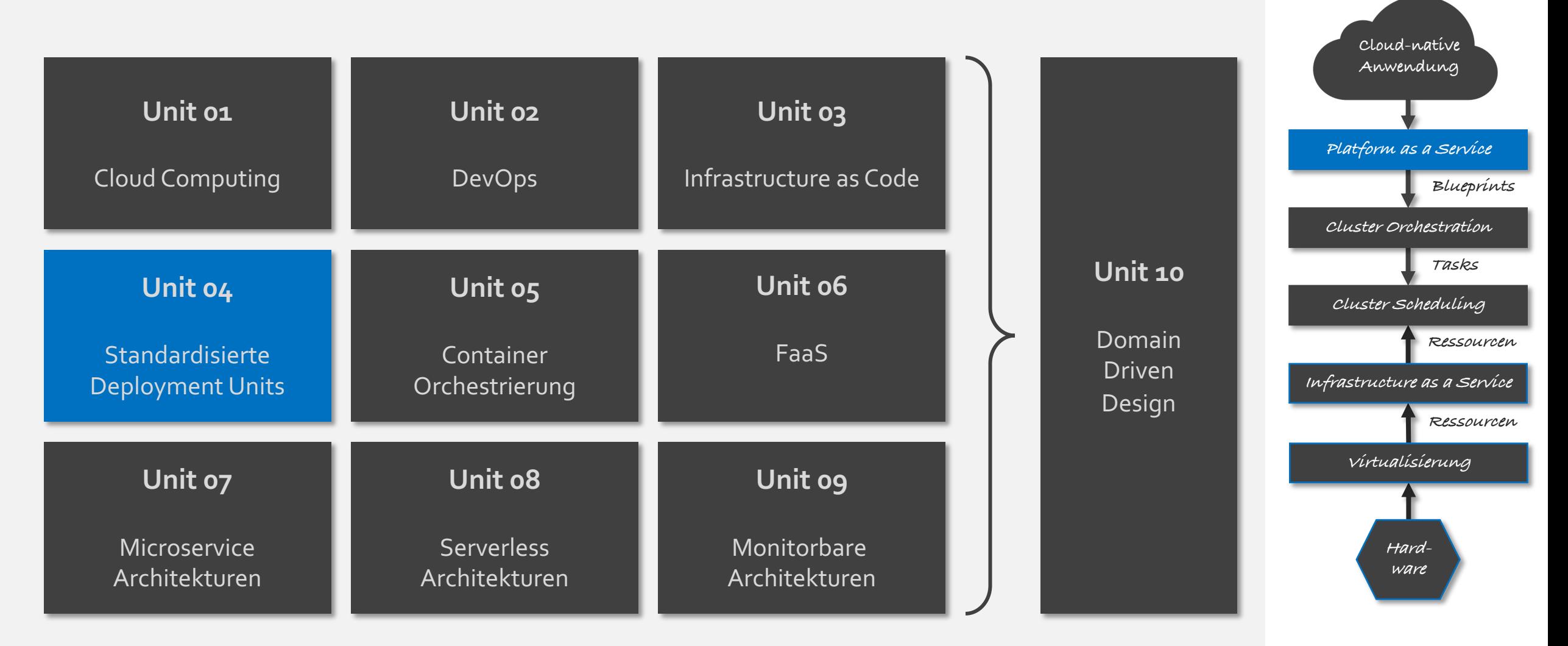

**PROF. DR. NANE KRATZKE** *16*

### **KONTAKT**

*Disclaimer*

### **Nane Kratzke**  $\Box$  +49 451 300-5549

nane.kratzke@th-luebeck.de

kratzke.mylab.th-luebeck.de

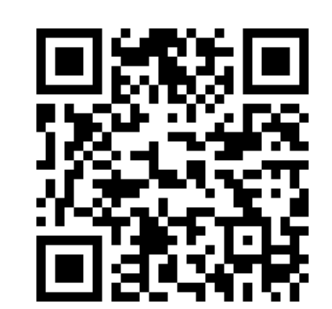

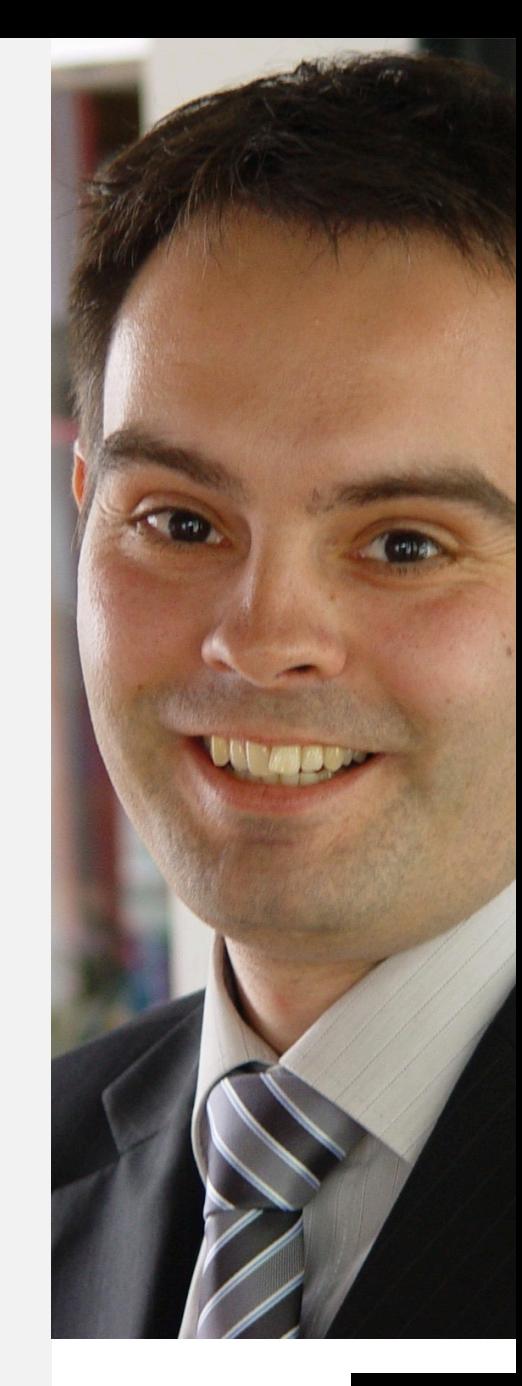

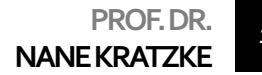